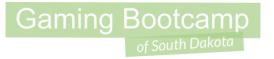

# Build a Platform Game

Part 1

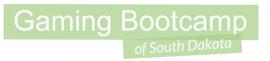

# Play the game we are building: click

# Gaming Bootcamp of South Dakota

#### **New Behavior**

 Platform - A sprite will run, jump and fall on any "solid" object. This is games like Super Mario Brothers and tend to have large layouts.

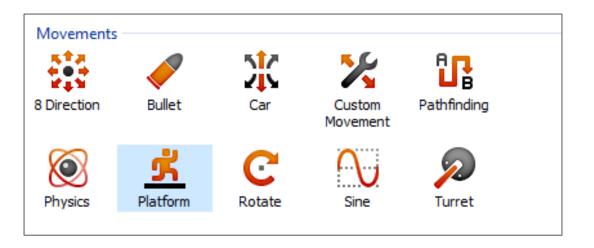

### Today's Game

**Challenge:** Create your first platform game that matches the sample game played earlier.

Goal: Avoid the spikes and get to the end of the game

#### **Features:**

- Add Tiled Background for your ground, spikes & walls
- Add hero and add Platform behavior
- Add Keyboard behavior so your hero faces the right direction
- Add a restart if your hero dies
- Add reward at the end

# Gaming Bootcamp of South Dakota

#### Final Game

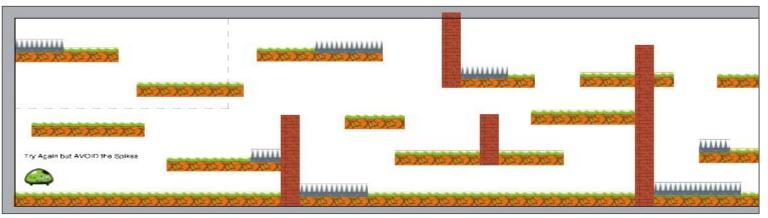

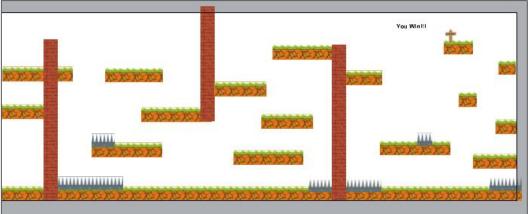

### Setup Layout

- Large layout leave the "Window Size" the default
  - Set Layout to "5000, 1000"

| ▼≣ A↓               |                |               |
|---------------------|----------------|---------------|
| ☐ Layout properties |                |               |
|                     | Name           | Layout 1      |
|                     | Event sheet    | Event sheet 1 |
|                     | Active layer   | Layer 0       |
|                     | Unbounded scro | No            |
| +                   | Layout Size    | 5000, 1000    |
| +                   | Margins        | 500, 500      |
|                     | Effects        |               |
|                     | Add / edit     | Effects       |
| Project Properties  |                | <u>View</u>   |
| More information    |                | <u>Help</u>   |
|                     |                |               |

### Create Tited Background

- Tiled Background is similar to a sprite but it automatically repeats
- Perfect for ground, background, and walls
- Images MUST be the right size when editing
- Use for our "ground", "wall", and "spikes"

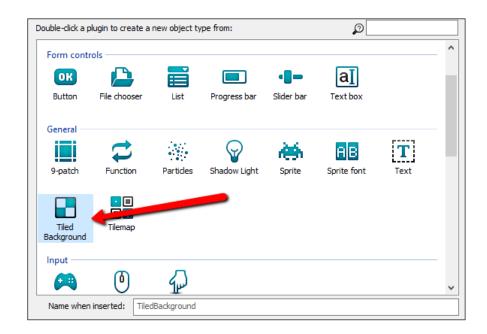

#### Add Hero

- Add our hero using the two images provided
- You MUST adjust the collision points, or he will not walk correctly
- ADJUST hero's "jump strength" to 800 or he won't make the jumps!

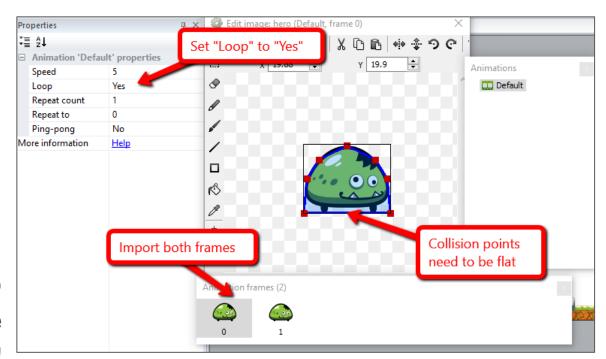

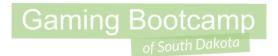

### Hero Faces the Right Direction

Add "Keyboard" object to the layout (does not show up on the layout)

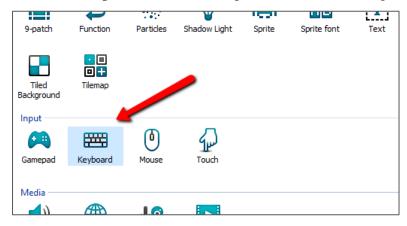

Set the hero's "Mirror" property, based on which arrow key is pressed

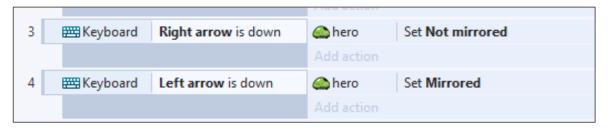

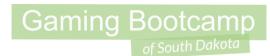

### Add Try Again Message

- Add new Text, adjust text and set initial visibility to "invisible"
- Add "Fade" behavior to the "try again" message.
- Adjust properties:

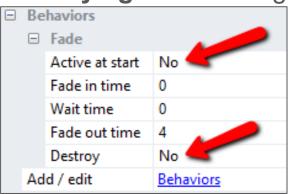

Restart event

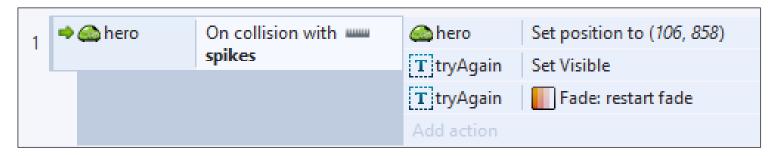

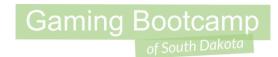

### Add "Win" Prize & Message

- Add "finish" sprite, place on the layout
- Add a "coin" sprite, place off the layout
  - Add "Physics" and "Destroy Outside of Layout" behaviors
- Add "Text" for "You Win", set initial visibility to "invisible"
- Event when reaching the "finish"

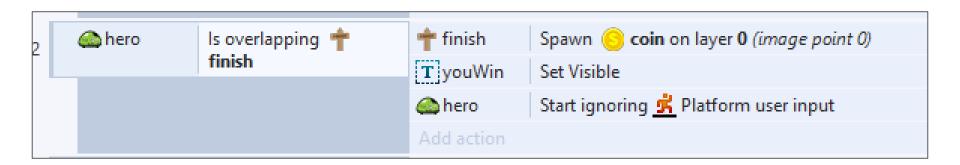

#### What is a Z Order

All objects are layered, new objects go on top.

**Versus** 

- Right-click & select "Z Order"
  - Either "Send to top of layer" or
  - "Send to bottom of layer"

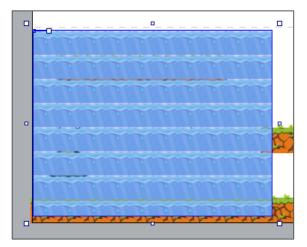

Top of layer

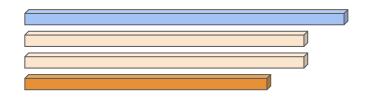

#### Bottom of layer

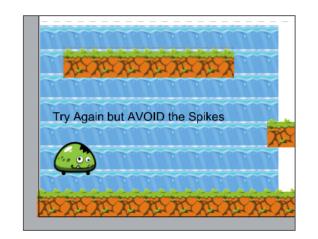

#### Add an "Elevator"

- Use the "sine" and "solid" behaviors
- Adjust "Movement" property to "vertical"
- Adjust "Period" property change how long each cycle takes
- Adjust "Magnitude" property to cover more distance

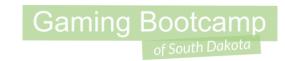

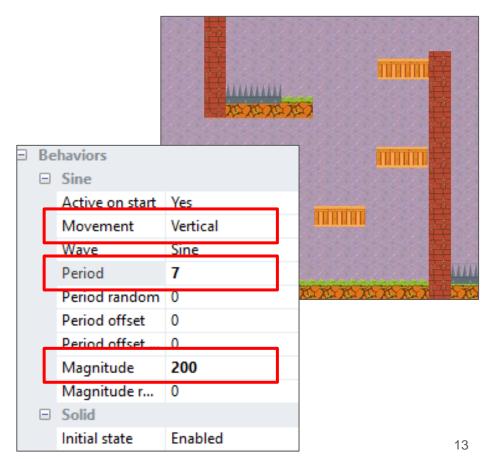

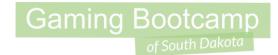

### Additional Challenges

- Add a secret area
- Add a portal